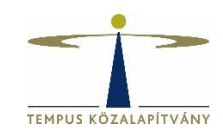

## **Online pályázatkezelő rendszer használati útmutató a Hubert Curien-Balaton Program pályázói részére**

## **Technikai feltételek**

A rendszer bármely böngészővel használható, de a Chrome használata ajánlott. A csatolandó dokumentumok feltöltésekor ajánlott dokumentumtípus **pdf**.

## **Pályázók regisztrációja**

Pályázáshoz a <https://palyazat.tpf.hu/> honlapon kell regisztrálnia.

## Regisztráció menete:

Az oldal megnyitását követően kattintson a jobb felső sarokban megjelenő **Bejelentkezés**  lehetőségre:

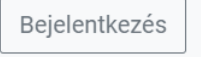

Ezt követően kattintson a megjelenő ablak Regisztráció fülére:

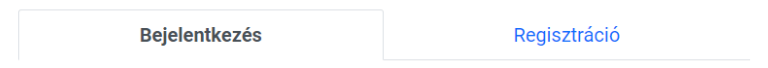

Itt adja meg a kért információkat a leírt feltételek betartásával, fogadja el a nyilatkozatokat, jelölje, hogy nem robot, majd kattintson a Küldés gombra.

Ekkor a rendszer automatikus üzenetet küld a megadott e-mail címre, melynek segítségével aktiválni tudja létrehozott fiókját. Ha nem kapja meg az e-mailt, kérjük, ellenőrizze spam mappáját is!

Belépést követően, a bal felső menüsoron található **Elérthető pályázatok**-ra kattintva találja a HCB lehetőséget. A sor végén található nyílra kattintva van lehetősége új pályázat elindítására. A korábbiakhoz hasonlóan egy pályázati körben 1 pályázat indítható.

 $\blacktriangleleft$  HCB ⑦ 2023.07.24 00:00 - 2023.09.29 23:59 Balaton Program - Programme Hubert Curien

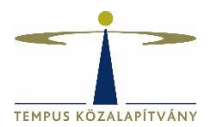

Balaton Program - Programme Hubert Curien

A létrehozott pályázat a Pályázataim négyzetben lesz látható, és a ceruza ikonra kattintva kezdhető meg a kitöltése.

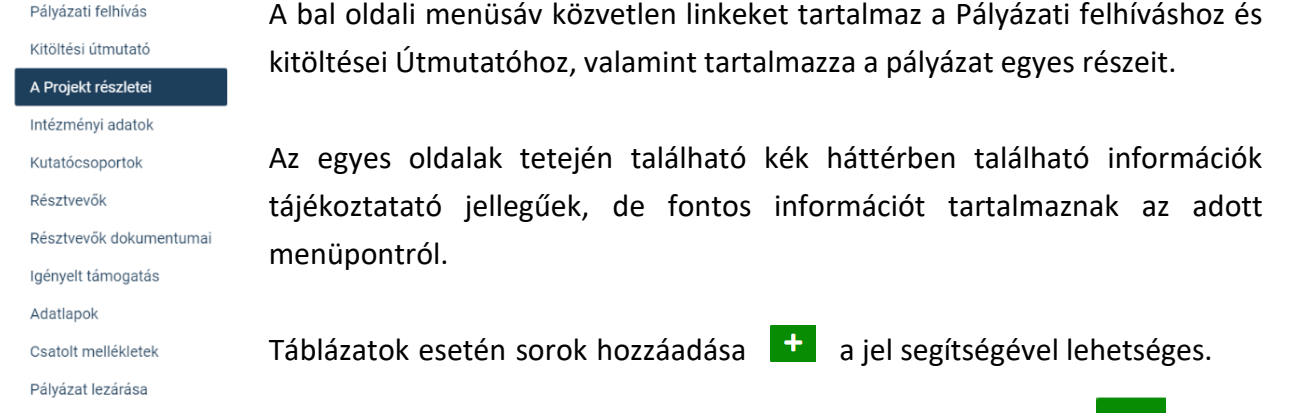

**Dokumentumok feltöltésére** azok kiválasztását követően a sor végén található **tele** jelre kattintva van lehetőség.

Mindösszesen egy fájl feltöltése lehetséges a dokumentum feltöltési lehetőségeknél, így amennyiben több dokumentumot szeretne feltölteni, úgy tömörített (.zip) formátumba csomagolva van erre lehetősége.

Az **Igényelt támogatás** menüpontban a korábban megadott résztvevői adatok alapján automtikusan számol a rendszer, a kalkulált összeg(ek) átírására nincs lehetőség.

A \*-gal jelölt mezők kitöltése kötelező! Hiányos pályázatot nem lehet benyújtani a rendszerben. Amennyiben nem tud minden adatot kitölteni egyszerre, a Mentés lehetőséggel elmentheti a megkezdett pályázatot, s a későbbiek során folytatható a pályázat.

Benyújtott pályázatát a felső menüsor **Benyújtott pályázatok** alatt találja.

Kérdés, probléma esetén kérjük, írjon a [hcb@tpf.hu](mailto:hcb@tpf.hu) e-mail-címre.